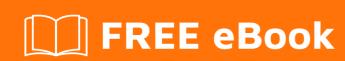

# LEARNING android-intent

Free unaffiliated eBook created from **Stack Overflow contributors.** 

#android-

intent

## **Table of Contents**

| About                                           | 1 |
|-------------------------------------------------|---|
| Chapter 1: Getting started with android-intent  | 2 |
| Remarks                                         | 2 |
| Examples                                        | 2 |
| Installation or Setup                           | 2 |
| Start another activity - Hello World of intents | 2 |
| Chapter 2: Examples                             | 3 |
| Examples                                        | 3 |
| Email Share using android intent [ Text Only ]  | 3 |
| Chapter 3: Intent                               | 4 |
| Examples                                        | 4 |
| Use of Intent to Share text                     | 4 |
| Start new Activity                              | 4 |
| Credits                                         | 6 |

# **About**

You can share this PDF with anyone you feel could benefit from it, downloaded the latest version from: android-intent

It is an unofficial and free android-intent ebook created for educational purposes. All the content is extracted from Stack Overflow Documentation, which is written by many hardworking individuals at Stack Overflow. It is neither affiliated with Stack Overflow nor official android-intent.

The content is released under Creative Commons BY-SA, and the list of contributors to each chapter are provided in the credits section at the end of this book. Images may be copyright of their respective owners unless otherwise specified. All trademarks and registered trademarks are the property of their respective company owners.

Use the content presented in this book at your own risk; it is not guaranteed to be correct nor accurate, please send your feedback and corrections to info@zzzprojects.com

# **Chapter 1: Getting started with android-intent**

#### Remarks

#### **Types of Intents**

- 1. Explicit Intents
- 2. Implicit Intents

**Explicit intent**: going to be connected internal world of application, suppose you want to connect one activity to another activity, this can be done by explicit intent. Below is the code snippet demonstrating the connection between first and second activity:

```
// Explicit Intent by specifying its class name
Intent intent_activity = new Intent(FirstActivity.this, SecondActivity.class);
// Starts TargetActivity
startActivity(intent_activity);
```

**Implicit Intents**: these intents do not name a target and the field for target component name is left blank. Implicit intents are often used to activate components in other applications. For example:

```
Intent intent_message= new Intent(Intent.ACTION_SEND);
intent_message.setData(Uri.fromFile(fileToShare));
startActivity(intent_message);
```

## **Examples**

## **Installation or Setup**

Detailed instructions on getting android-intent set up or installed.

Start another activity - Hello World of intents

```
public class CurrentActivity extends AppCompatActivity {
    @Override
    protected void onCreate(Bundle savedInstanceState) {
        super.onCreate(savedInstanceState);
        setContentView(R.layout.current_activity);

        Intent intent = new Intent(this, DestinationActivity.class);
        startActivity(intent);
    }
}
```

Read Getting started with android-intent online: https://riptutorial.com/android-intent/topic/3503/getting-started-with-android-intent

# **Chapter 2: Examples**

## **Examples**

#### **Email Share using android intent [ Text Only ]**

This will trigger the native email client for sharing text.

Parameters: Email To address, Subject, Body.

#### **Code Sample:**

you can call the function wherever you need, (mostly inside click listeners) like below

#### **Calling function**

```
shareEmail("sample@gmail.com", "Email sharing example", "This the sample demo to share the sample text through native email clients using Android Intent");
```

#### **Global Function**

```
public void shareEmail(String to_email_id, String subject, String body) {
   // This function will open the email client installed in the device to share from your own
app through intent.
    Intent sharingIntent = new Intent(Intent.ACTION_SEND, Uri.parse("mailto:"));
    sharingIntent.setType("message/rfc822");
    ^{\prime\star} All the below fields are optional. If not given simply opens the email client ^{\star\prime}
    // To email id
    sharingIntent.putExtra(Intent.EXTRA_EMAIL, new String[]{to_email_id});
    // Subject that needs to appear while sharing
    sharingIntent.putExtra(Intent.EXTRA_SUBJECT, subject);
    // Body of the mail content shared.
    sharingIntent.putExtra(Intent.EXTRA_TEXT, body);
    (mContext).startActivity(Intent.createChooser(sharingIntent, "Share content through
email")
    );
  } // shareEmail
```

Read Examples online: https://riptutorial.com/android-intent/topic/3537/examples

# **Chapter 3: Intent**

## **Examples**

#### Use of Intent to Share text

On calling, an application chooser dialog will appear and by selecting an application you can share your content with it.

For calling use this line of code in your program class:

```
share(context, "This is a test message", "Test Subject")
```

#### Function's definition:

```
public static void share (Context context, String text, String subject, String title, String
dialogHeaderText) {
    Intent intent = new Intent(android.content.Intent.ACTION_SEND);
    intent.setType("text/plain");
    intent.putExtra(android.content.Intent.EXTRA_SUBJECT, subject);
    intent.putExtra(android.content.Intent.EXTRA_TEXT, text);
    intent.putExtra(Intent.EXTRA_TITLE, title);
    context.startActivity(Intent.createChooser(intent, dialogHeaderText));
}
```

See original post here: http://stackoverflow.com/a/35159850/3819836

## **Start new Activity**

This example explain how to use an Intent for start a new Activity.

You need two activities:

- 1. CurrentActivity
- 2. DestinationActivity

In CurrentActivity you have to created an Intent. For that you have to specify two arguments:

- 1. Context: It's CurrentActivity, because Activity is a subclass of Context.
- 2. DestinationActivity class

```
Intent intent = new Intent(Context, DestinationActivity.class);
```

Then, call startActivity passing the intent created.

```
startActivity(intent);
```

Now we have this source:

```
Intent intent = new Intent(this, DestinationActivity.class);
startActivity(intent);
```

For example, you can put it in a method an call it when an event ocurred.

```
void nextActivity(){
    Intent intent = new Intent(this, DestinationActivity.class);
    startActivity(intent);
}

public class CurrentActivity extends AppCompatActivity {
    @Override
    protected void onCreate(Bundle savedInstanceState) {
        super.onCreate(savedInstanceState);
        setContentView(R.layout.current_activity);

        nextActivity();
        finish(); // Finish current activity, if you don't finished it, the current activity
will be in background. You can finish it then.
    }
}
```

Read Intent online: https://riptutorial.com/android-intent/topic/4156/intent

# **Credits**

| S.<br>No | Chapters                            | Contributors                                           |
|----------|-------------------------------------|--------------------------------------------------------|
| 1        | Getting started with android-intent | 8hubham, A-Droid Tech, Community, Daniel Nugent, Lifka |
| 2        | Examples                            | Hassan Jamil, Ragu Swaminathan                         |
| 3        | Intent                              | Hassan Jamil, Lifka                                    |